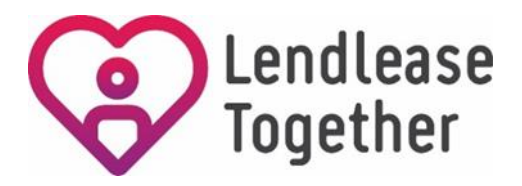

### **HOW TO - browse the Lendlease Together app**

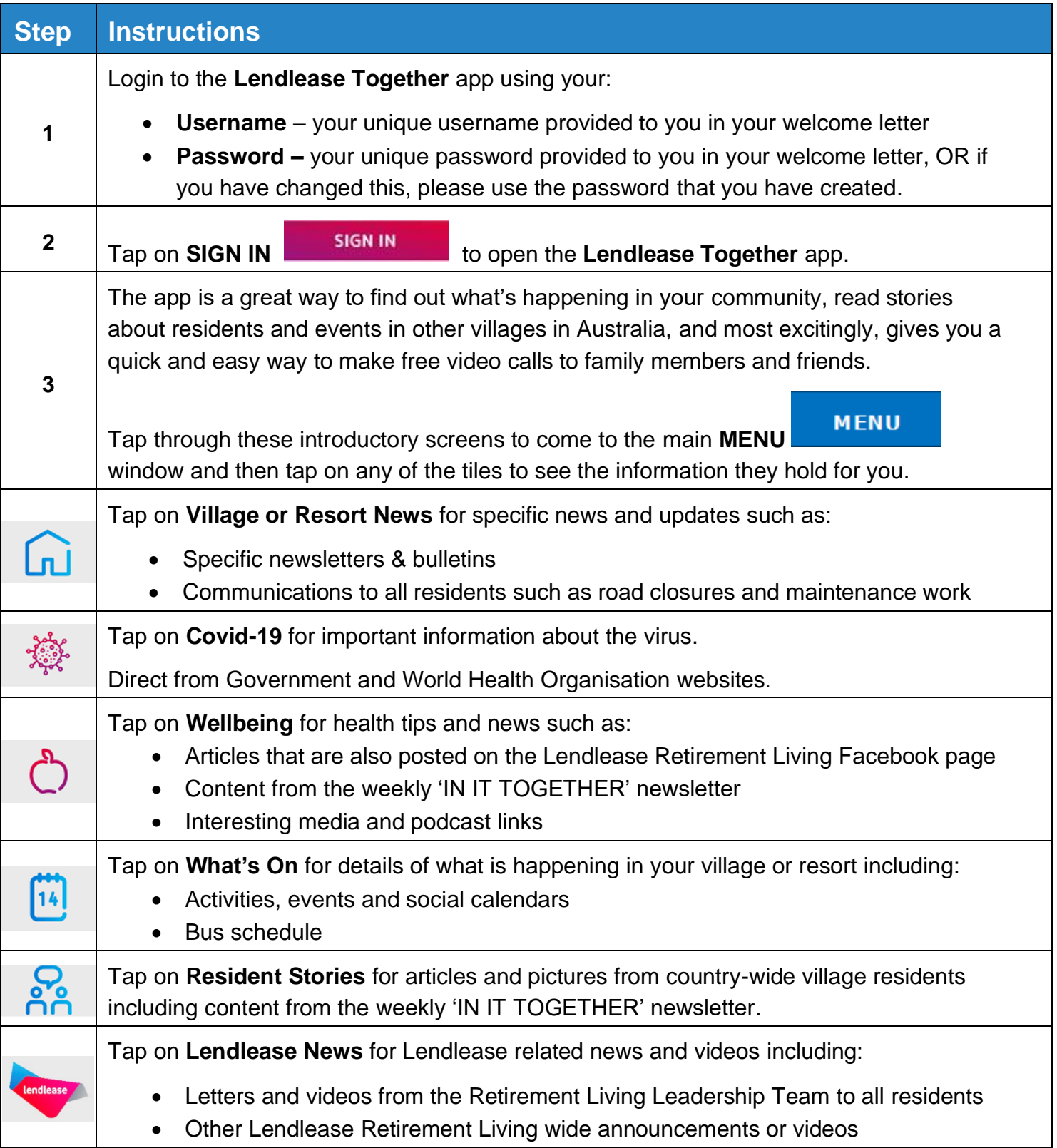

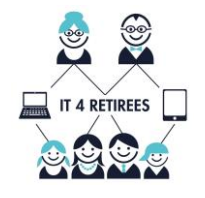

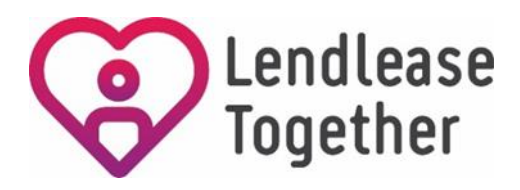

# **HOW TO - browse the Lendlease Together app**

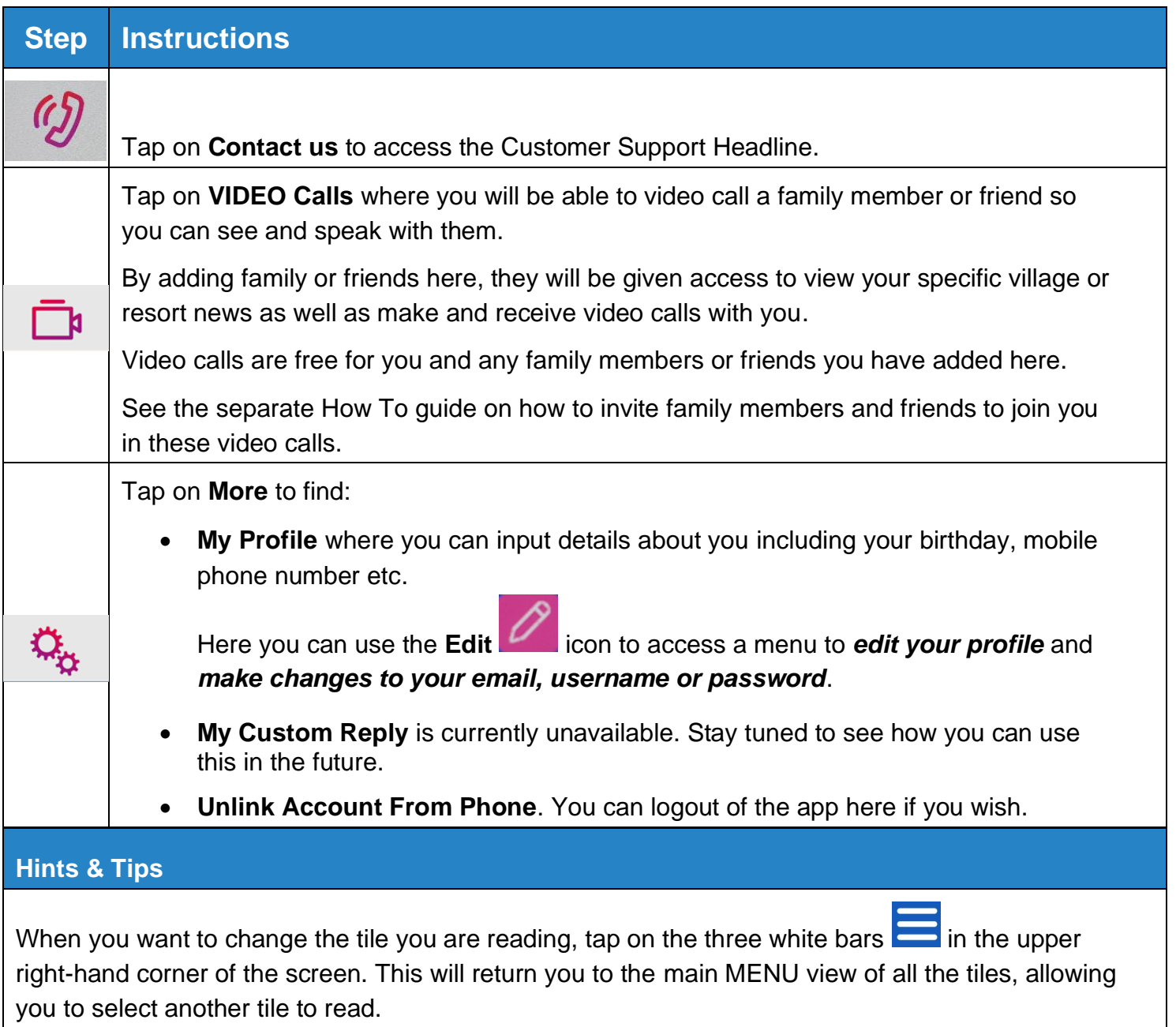

If you need any help, please ring the Lendlease support line **1800-550-550** for assistance.

### **CREATED FOR YOU BY IT 4 RETIREES**

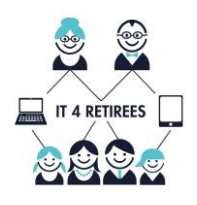

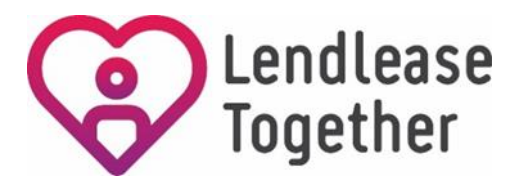

### **HOW TO – login to the Lendlease Together app**

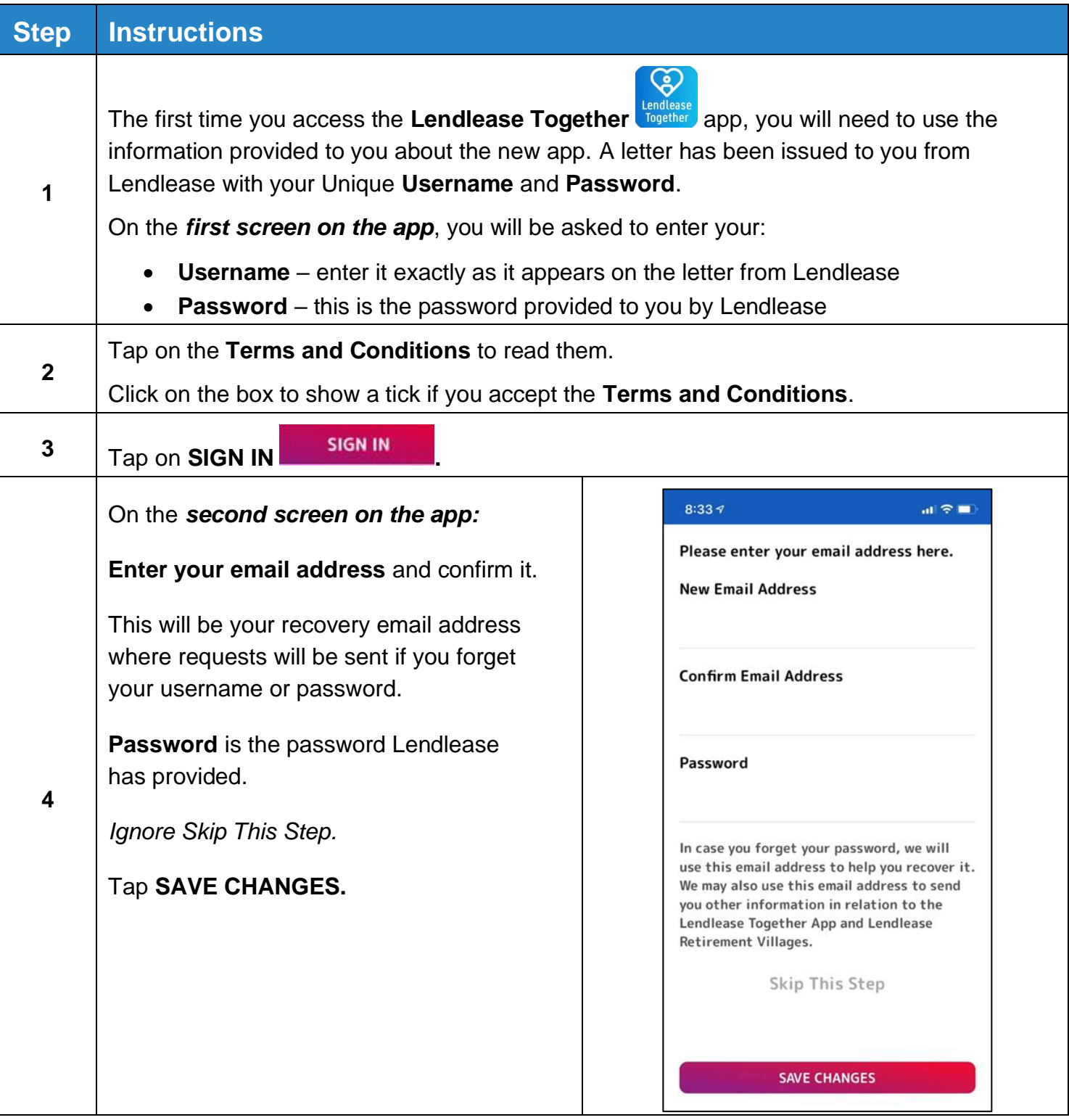

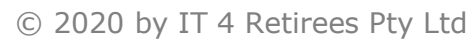

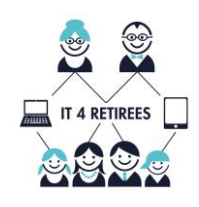

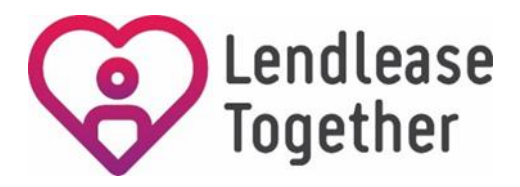

#### **HOW TO – login to the Lendlease Together app Step Instructions** On the *third screen on the app:* **Enter** the password provided to you by Lendlease, then enter a password of your own choosing.  $8:337$  $\mathbf{u}$   $\mathbf{\hat{z}}$ This should be different from the Please create a password that you are Lendlease provided password and must most likely to remember contain: Enter the password we gave you here • at least 8 characters • a combination of letters, numbers &/or symbols Enter the password you want to use • no spaces **5** Choose a password that has meaning to Enter the NEW password you want to use one more time to confirm it you so that you are most likely to remember it next time you use the **Lendlease Together** app. When you hit save below you will be need to login with your Username and the new Enter this new password on the next line password you created. If you have any troubles you can call our support line for to make sure that you have entered the assistance at 1800 550 550. same characters and/or numbers. **SAVE CHANGES** It is highly recommended that you write down the **Username** (given to you by Lendlease) and your new **Password** in a safe place so that you can refer to them in future. Tap on **SAVE CHANGES**. Next, you will see the **Lendlease Together** main login window, login using your username and new password. **6** Now that you have logged in, you will remain logged in whenever you open the app in the future.

#### **CREATED FOR YOU BY IT 4 RETIREES**

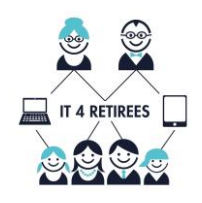

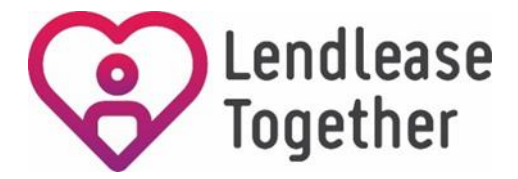

# **HOW TO – invite family or friend members**

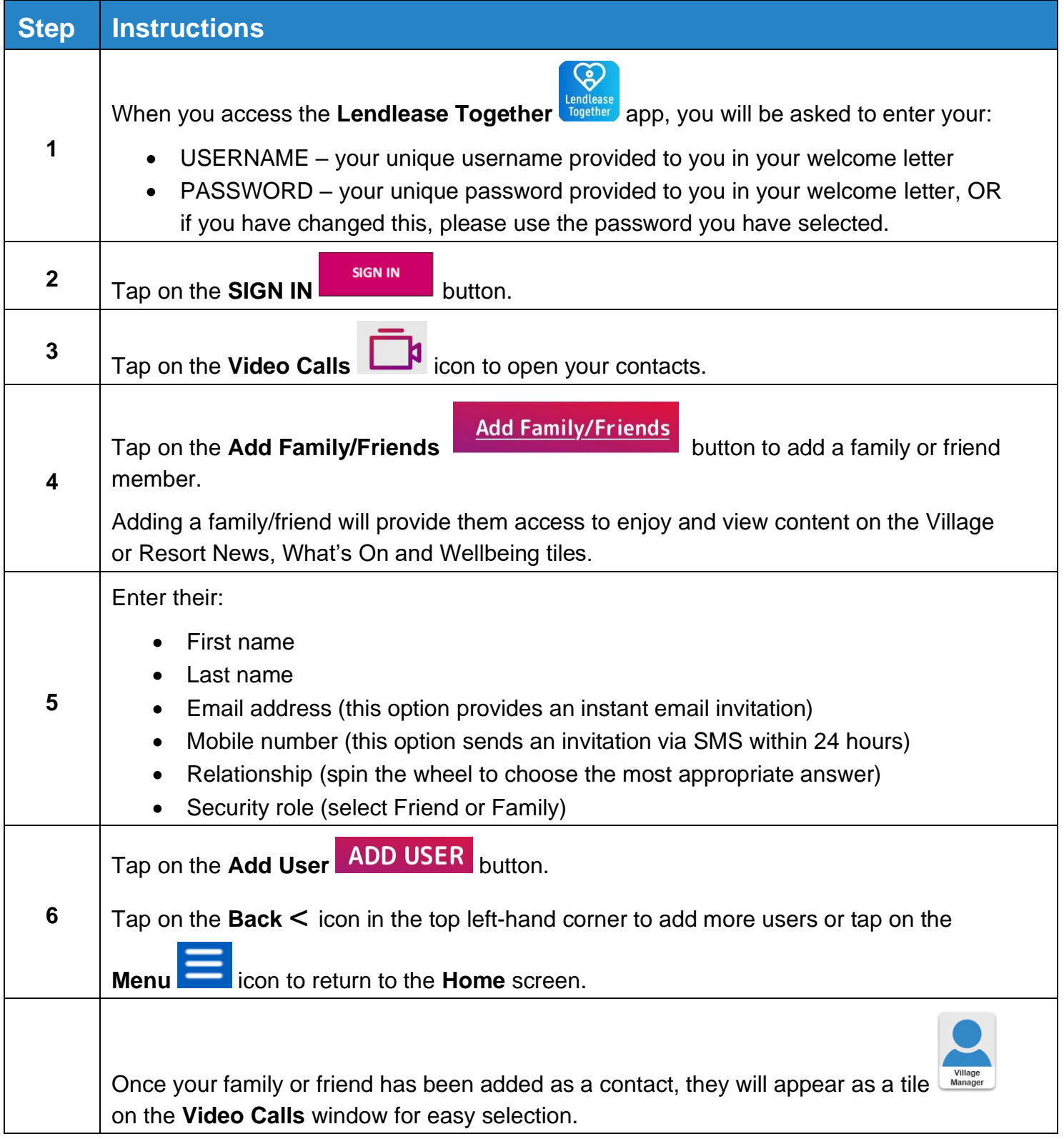

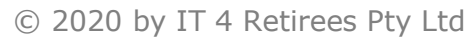

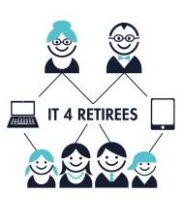

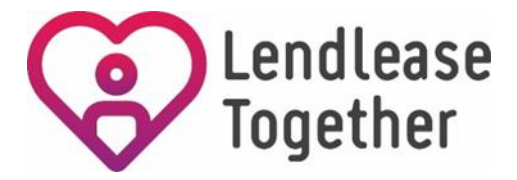

# **HOW TO – invite family or friend members**

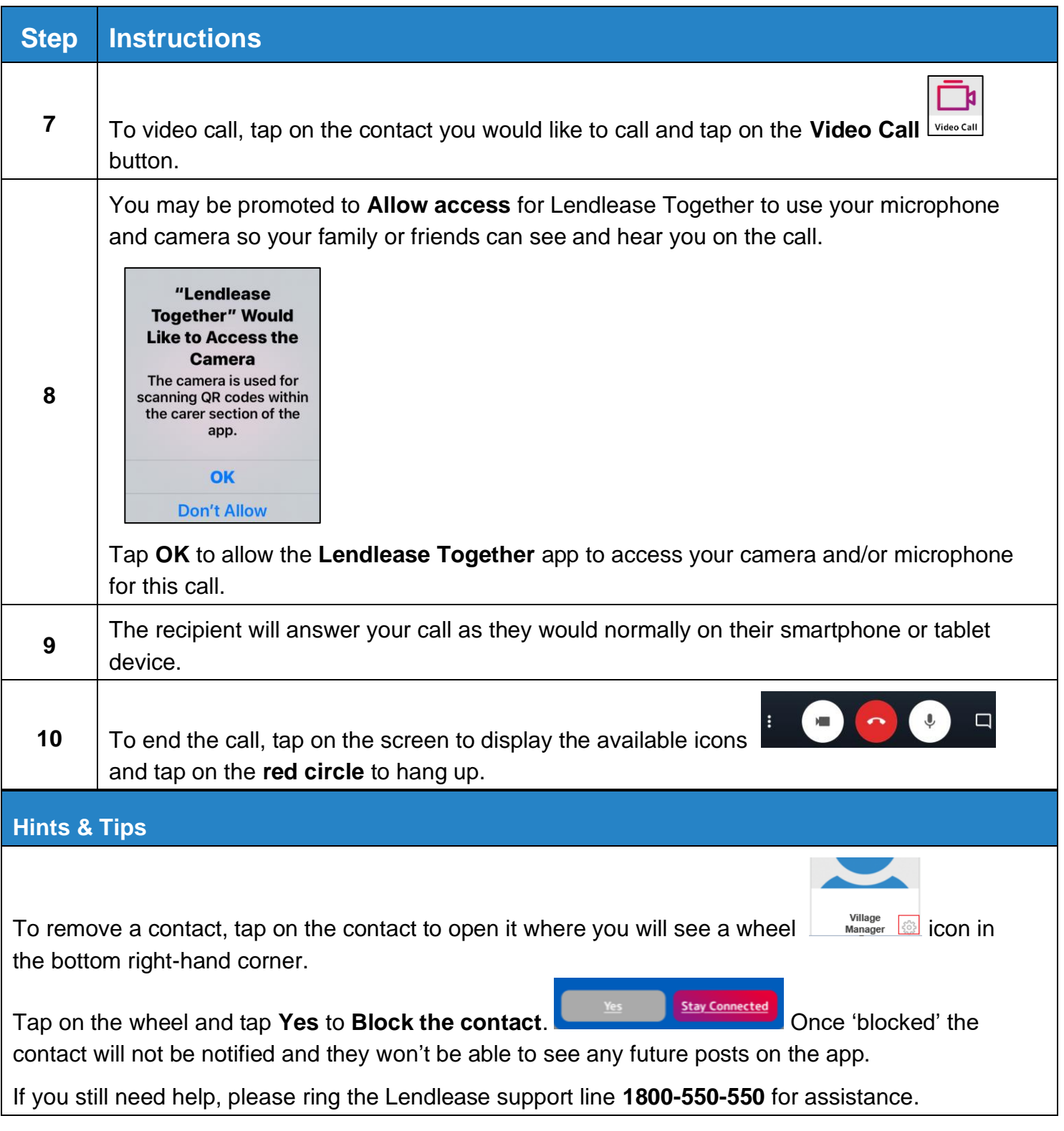

**CREATED FOR YOU BY IT 4 RETIREES**

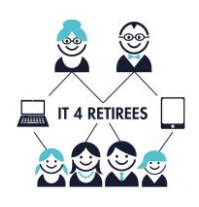

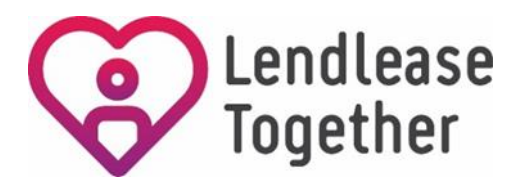

### **HOW TO – Reset Username and Password**

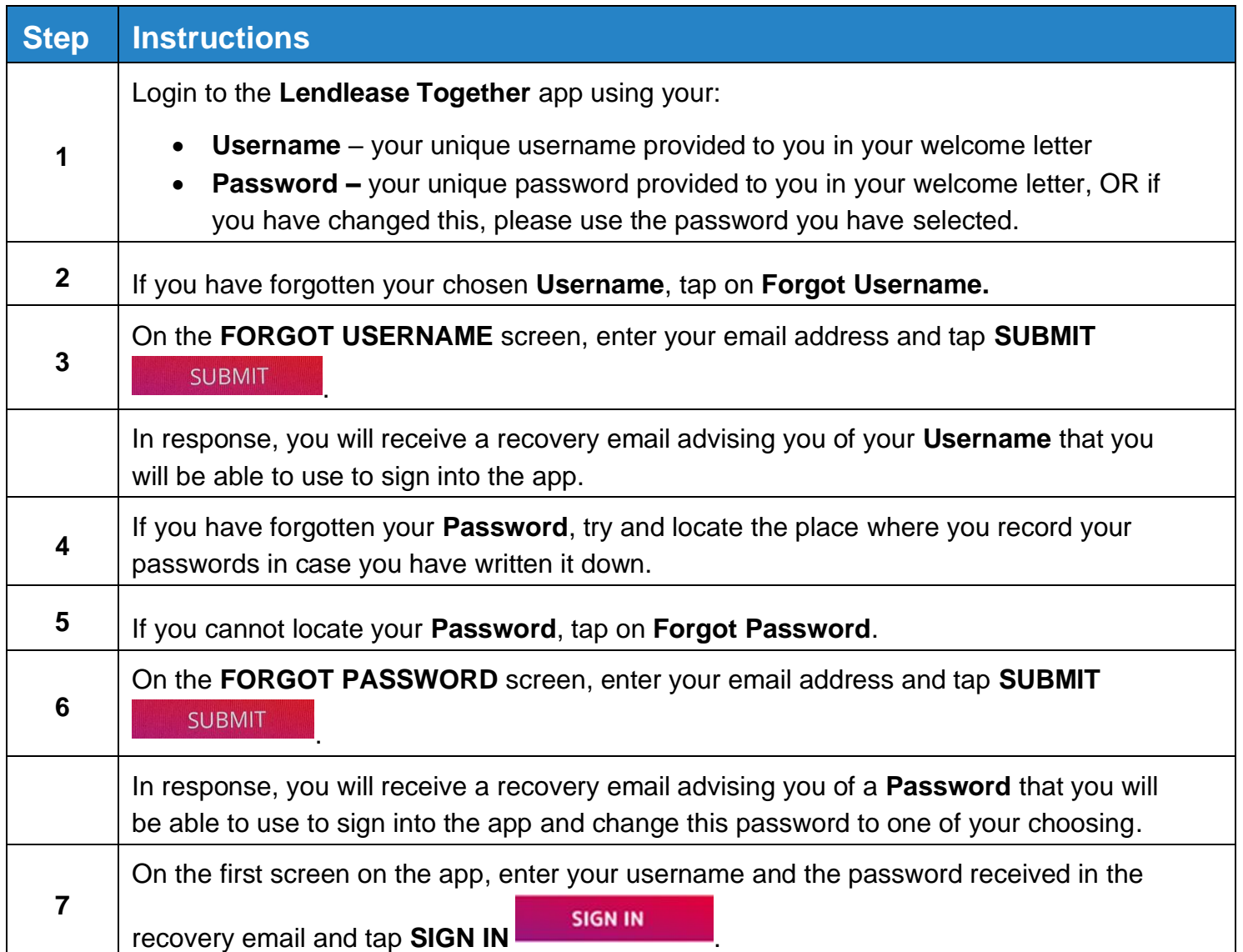

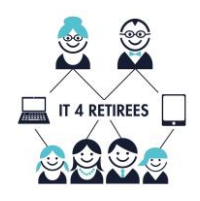

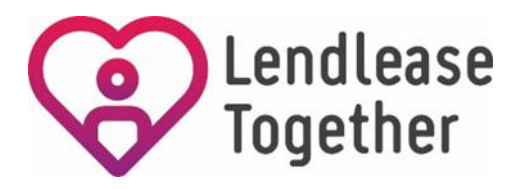

### **HOW TO – Reset Username and Password**

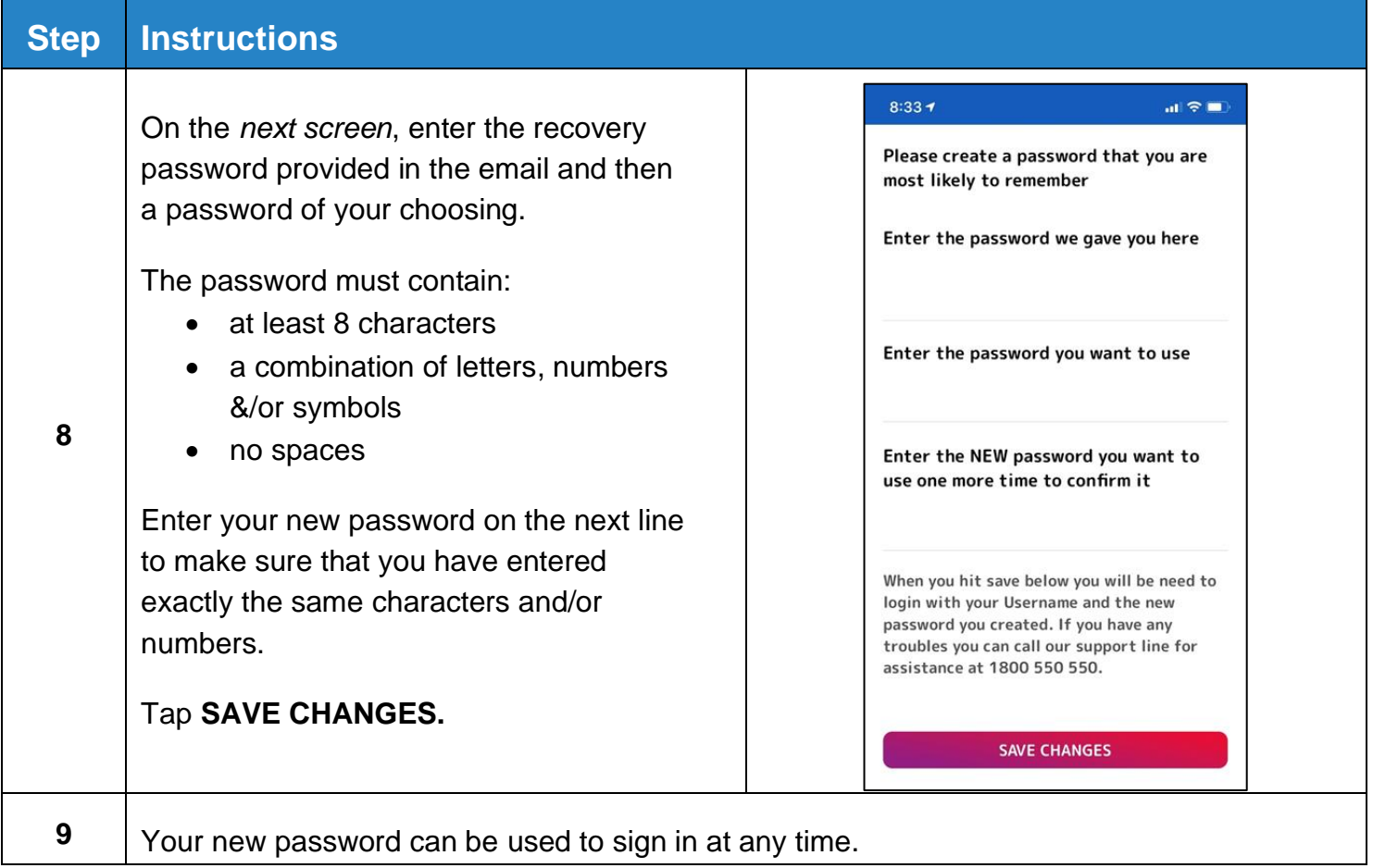

#### **Hints & Tips**

If you still need help, please ring the Lendlease support line **1800-550-550** for assistance.

**CREATED FOR YOU BY IT 4 RETIREES**

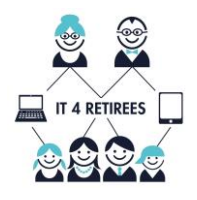